[wlan](https://zhiliao.h3c.com/questions/catesDis/163)接入 IP[组播](https://zhiliao.h3c.com/questions/catesDis/186) **[李晨光](https://zhiliao.h3c.com/User/other/202)** 2016-07-07 发表

本文档介绍无线控制器二层组播特性的典型配置举例。

本文档适用于使用Comware V7软件版本的无线控制器和接入点产品,不严格与具体硬件版本对 应,如果使用过程中与产品实际情况有差异,请参考相关产品手册,或以设备实际情况为准。 本文档中的配置均是在实验室环境下进行的配置和验证,配置前设备的所有参数均采用出厂时的 缺省配置。如果您已经对设备进行了配置,为了保证配置效果,请确认现有配置和以下举例中的 配置不冲突。

本文档假设您已了解二层组播特性。

如图*1*所示,Client通过组播的方式可以访问组播源Source的资源,具体要求如下:

- · AC上开启DHCP server功能,为AP和Client分配IP地址。
- · AC上运行版本2的IGMP Snooping,并作为IGMP Snooping查询器。
- AP提供名称为service1和service2两个无线服务, 当Client进行视频点播时, 能够接 收到组播组224.1.1.1的组播报文,没有点播的Client不能收到任何组播报文。
- · 上运行版本2的IGMP Snooping,并作为IGMP Snooping查询器。
- · service1和service2的数据报文使用集中转发的方式。

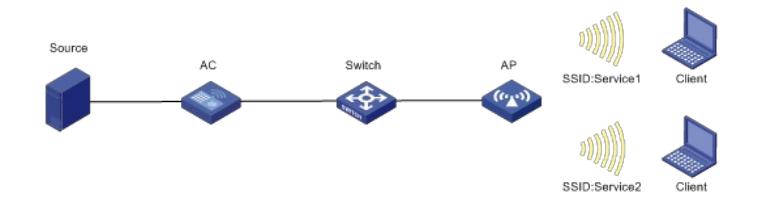

# **1.1 配置思路**

启动全局IGMP Snooping,并配置Client接入VLAN下的IGMP Snooping。

#### **1.2 配置步骤**

## **1.2.1 配置AC**

(1) 配置AC的接口

# 创建VLAN 100及其对应的VLAN接口,并为该接口配置IP地址。AP将获取该IP地址与AC建立 CAPWAP隧道。 system-view [AC] vlan 100 [AC-vlan100] quit [AC] interface vlan-interface 100 [AC-Vlan-interface100] ip address 112.12.1.25 16 [AC-Vlan-interface100] quit # 创建VLAN 200及其对应的VLAN接口,并为该接口配置IP地址。Client使用该VLAN接入无线网 络。 [AC] vlan 200 [AC-vlan200] quit [AC] interface vlan-interface 200 [AC-Vlan-interface200] ip address 112.13.1.25 16 [AC-Vlan-interface200] quit # 配置AC和Switch相连的接口GigabitEthernet1/0/1为Trunk类型, 禁止VLAN 1报文通过, 允许V LAN 100和VLAN 200通过,当前Trunk口的PVID为100。 [AC] interface gigabitethernet1/0/1 [AC-GigabitEthernet1/0/1] port link-type trunk [AC-GigabitEthernet1/0/1] undo port trunk permit vlan 1 [AC-GigabitEthernet1/0/1] port trunk permit vlan 100 200 [AC-GigabitEthernet1/0/1] port trunk pvid vlan 100 [AC-GigabitEthernet1/0/1] quit (2) 配置DHCP server

# 开启DHCP server功能。 [AC] dhcp enable # 配置DHCP地址池vlan100为AP分配地址范围为112.12.0.0/16,网关地址为112.12.1.25。 [AC] dhcp server ip-pool vlan100 [AC-dhcp-pool-vlan100] network 112.12.0.0 mask 255.255.0.0 [AC-dhcp-pool-vlan100] gateway-list 112.12.1.25 [AC-dhcp-pool-vlan100] quit # 配置DHCP地址池vlan200为Client分配地址范围为112.13.0.0/16, 网关地址为112.13.1.25。 [AC] dhcp server ip-pool vlan200 [AC-dhcp-pool-vlan200] network 112.13.0.0 mask 255.255.0.0 [AC-dhcp-pool-vlan200] gateway-list 112.13.1.25 [AC-dhcp-pool-vlan200] quit (3) 配置AP #创建AP,名称为ap1,选择AP型号并配置序列号。 [AC] wlan ap ap1 model WA4320i-ACN [AC-wlan-ap-ap1] serial-id 210235A1GQC157001570 [AC-wlan-ap-ap1] quit (4) 配置无线服务 # 创建无线服务模板service1,并配置SSID为service1,配置Client从无线服务模板service1上线 后会被加入VLAN 200,并开启服务模版。 [AC] wlan service-template service1 [AC-wlan-st-service1] ssid service1 [AC-wlan-st-service1] vlan 200 [AC-wlan-st-service1] service-template enable [AC-wlan-st-service1] quit # 创建无线服务模板service2,并配置SSID为service2,配置Client从无线服务模板service2上线 后会被加入VLAN 200,并开启服务模版。 [AC] wlan service-template service2 [AC-wlan-st-service2] ssid service2 [AC-wlan-st-service2] vlan 200 [AC-wlan-st-service2] service-template enable [AC-wlan-st-service2] quit # 将无线服务模板service1和service2分别绑定到Radio 1和Radio 2接口。 [AC] wlan ap ap1 [AC-wlan-ap-ap1] radio 1 [AC-wlan-ap-ap1-radio-1] radio enable [AC-wlan-ap-ap1-radio-1] service-template service1 [AC-wlan-ap-ap1-radio-1]quit [AC-wlan-ap-ap1] radio 2 [AC-wlan-ap-ap1-radio-2] radio enable [AC-wlan-ap-ap1-radio-2] service-template service2 [AC-wlan-ap-ap1-radio-2]quit [AC-wlan-ap-ap1] quit (5) 配置IGMP Snooping功能 # 在全局开启IGMP Snooping功能。 [AC] igmp-snooping [AC-igmp-snooping] quit # 在VLAN 200内使能IGMP Snooping,并使能丢弃未知组播数据报文的功能。 [AC] vlan 200 [AC-vlan200] igmp-snooping enable [AC-vlan200] igmp-snooping drop-unknown [AC-vlan200] quit **1.2.2 配置Switch**

# 创建VLAN 100和VLAN 200, 其中VLAN 100用于转发AC和AP间CAPWAP隧道内的流量, VL AN 200用于转发Client无线报文。 system-view [Switch] vlan 100

[Switch-vlan100] quit [Switch] vlan 200 [Switch-vlan200] quit # 配置Switch与AC相连的GigabitEthernet1/0/1接口的属性为Trunk, 禁止VLAN 1报文通过, 允 许VLAN 100通过,当前Trunk口的PVID为100。 [Switch] interface gigabitethernet1/0/1 [Switch-GigabitEthernet1/0/1] port link-type trunk [Switch-GigabitEthernet1/0/1] undo port trunk permit vlan 1 [Switch-GigabitEthernet1/0/1] port trunk permit vlan 100 200 [Switch-GigabitEthernet1/0/1] port trunk pvid vlan 100 [Switch-GigabitEthernet1/0/1] quit # 配置Switch与AP相连的GigabitEthernet1/0/2接口属性为Access,并允许VLAN 100通过。 [Switch] interface gigabitethernet1/0/2 [Switch-GigabitEthernet1/0/2] port link-type access [Switch-GigabitEthernet1/0/2] port access vlan 100 # 开启PoE接口远程供电功能。 [Switch-GigabitEthernet1/0/2] poe enable [Switch-GigabitEthernet1/0/2] quit **1.3 验证配置** (1) 两个Client分别连接无线网络名称为service1和service2的无线网络。在AC上执行**disp lay wlan client**命令,可以看到所有连接成功的Client信息。 [AC] display wlan client service-template service1 Total number of clients: 1

MAC address Username APID/RID IP address VLAN ID 0024-d705-c600 N/A 1/1 112.13.1.26 200 [AC] display wlan client service-template service2 Total number of clients: 1 MAC address Username APID/RID IP address VLAN ID 0024-d710-18a4 N/A 1/2 112.13.1.27 200 (2) 当连接到service1的Client点播视频时,组播源向组播组224.1.1.1发送的组播数据, C lient会申请加入该组播组,通过**display igmp-snooping group**命令可以查看IGMP Snoopi ng转发表的信息。 [AC] display igmp-snooping group Total 1 entries. VLAN 200: Total 1 entries. (0.0.0.0, 224.1.1.1) Host slots (0 in total): Host ports (2 in total): WLAN-BSS1/0/1 (00:02:45) 由此可见,连接到service1的Client所在的端口WLAN-BSS1/0/1已加入组播组224.1.1.1。 (3) 显示AC上二层组播快速转发表信息。 [AC] display I2-multicast fast-forwarding cache Total 1 entries, 1 matched (1.1.1.100,224.1.1.1) Status : Enable **VLAN** : 200 Source port : 63 Destination port: 63 Protocol : 17 Flag : 0x2 Ingress port: GigabitEthernet1/0/1 List of 1 egress ports: WLAN-BSS1/0/1 Status: Enable Flag: 0x10 由此可见,连接到service1的Client收到了视频流量。

(4) 接入无线服务service2的Client没有接收到视频流量。

# **1.4 配置文件**

· AC: # igmp-snooping # dhcp enable # vlan 100 # vlan 200 # dhcp server ip-pool vlan100 gateway-list 112.12.1.25 network 112.12.0.0 mask 255.255.0.0 # dhcp server ip-pool vlan200 gateway-list 112.13.1.25 network 112.13.0.0 mask 255.255.0.0 # vlan 200 igmp-snooping enable igmp-snooping drop-unknown # wlan service-template service1 ssid service1 vlan 200 service-template enable # wlan service-template service2 ssid service2 vlan 200 service-template enable # interface Vlan-interface100 ip address 112.12.1.25 255.255.0.0 # interface Vlan-interface200 ip address 112.13.1.25 255.255.0.0 # wlan ap ap1 model WA4320i-ACN serial-id 210235A1GQC157001570 radio 1 radio enable service-template service1 radio 2 radio enable service-template service2 # · Switch: # vlan 100 # vlan 200 # interface GigabitEthernet1/0/1 port link-type trunk undo port trunk permit vlan 1 port trunk permit vlan 100 200 port trunk pvid vlan 100

#

interface GigabitEthernet1/0/2 port access vlan 100 poe enable

#

配置AP的序列号时请确保该序列号与AP唯一对应,AP的序列号可以通过AP设备背面的标签获 取。